# **テレビ初期設定を行う**

初めてテレビに切り換えたときは、テレビ初期設定画面が表示されます。 地上デジタル放送をご覧になる前に、必ずテレビ初期設定をしてください。

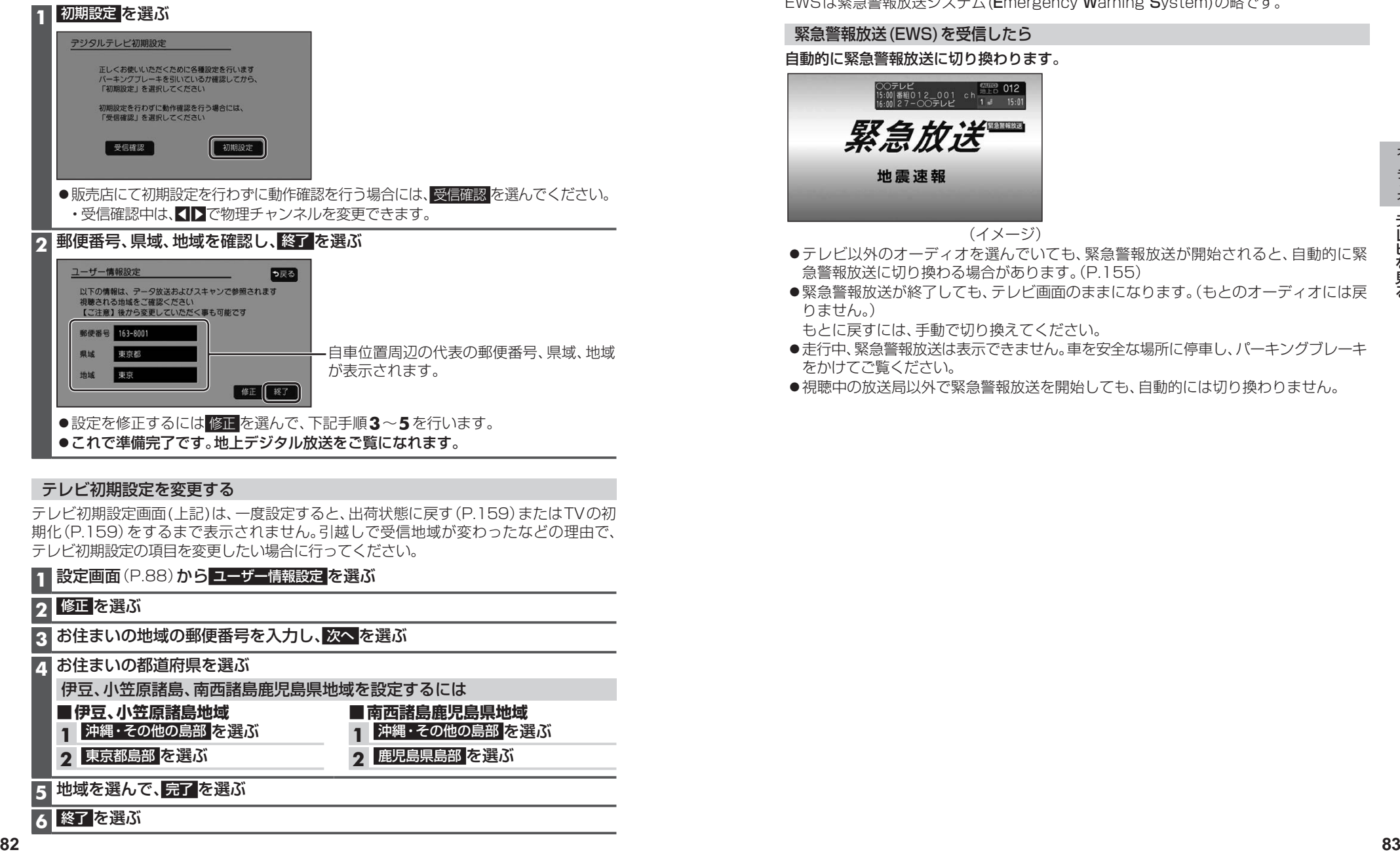

- 設定を修正するには 修正 を選んで、下記手順**3**~**5**を行います。
- ●これで準備完了です。地上デジタル放送をご覧になれます。

### テレビ初期設定を変更する

テレビ初期設定画面(上記)は、一度設定すると、出荷状態に戻す(P.159)またはTVの初 期化(P.159)をするまで表示されません。引越しで受信地域が変わったなどの理由で、 テレビ初期設定の項目を変更したい場合に行ってください。

> **■南西諸島鹿児島県地域 1** 沖縄・その他の島部 を選ぶ **2** 鹿児島県島部 を選ぶ

## **1** 設定画面(P.88)から ユーザー情報設定 を選ぶ

## **2** 修正 を選ぶ

**3** お住まいの地域の郵便番号を入力し、次へ を選ぶ

#### **4** お住まいの都道府県を選ぶ

伊豆、小笠原諸島、南西諸島鹿児島県地域を設定するには

**■伊豆、小笠原諸島地域**

**1** 沖縄・その他の島部 を選ぶ

**2** 東京都島部 を選ぶ

**5** 地域を選んで、完了 を選ぶ

**6** 終了 を選ぶ

# **緊急警報放送(EWS)について**

緊急警報放送(EWS)とは、大規模災害など緊急な出来事が発生した場合に、緊急警報放送 を放送局より送信して、視聴者にいち早く情報を知らせる放送システムです。 EWSは緊急警報放送システム(Emergency Warning System)の略です。

### 緊急警報放送(EWS)を受信したら

自動的に緊急警報放送に切り換わります。

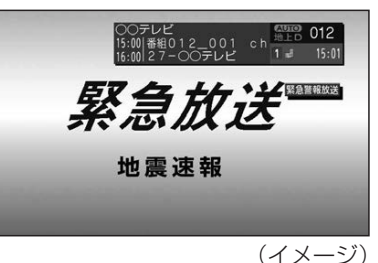

- ●テレビ以外のオーディオを選んでいても、緊急警報放送が開始されると、自動的に緊 急警報放送に切り換わる場合があります。(P.155)
- ●緊急警報放送が終了しても、テレビ画面のままになります。(もとのオーディオには戻 りません。)
- もとに戻すには、手動で切り換えてください。
- ●走行中、緊急警報放送は表示できません。車を安全な場所に停車し、パーキングブレーキ をかけてご覧ください。
- ●視聴中の放送局以外で緊急警報放送を開始しても、自動的には切り換わりません。